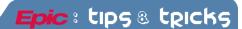

## **Creating Your Own SmartLists**

It's easy to create your own single and multi-select drop-down SmartLists. As long as you follow the coding functionality, you can create Smartlists from scratch or add on to an existing list.

## Try it Out

- I. Open the SmartPhrase Manager workbench. **Epic Button**  $\rightarrow$  **Tools**  $\rightarrow$  **SmartPhrase Manager**
- 2. Click New Phrase

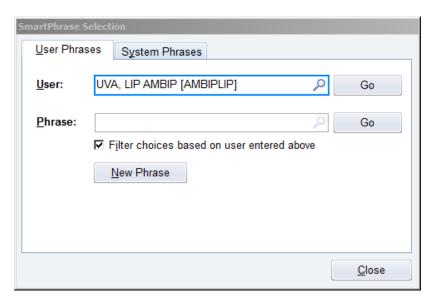

3. In the Search SmartLists field search for **BLANK** to find the template for building your own lists.

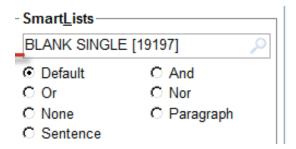

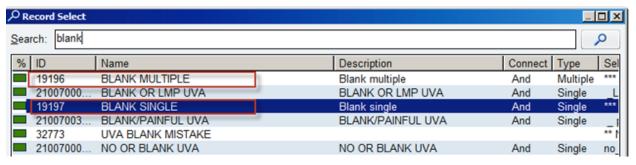

4. Select Blank Single or Blank Multiple depending on the number of variables that can be selected at once

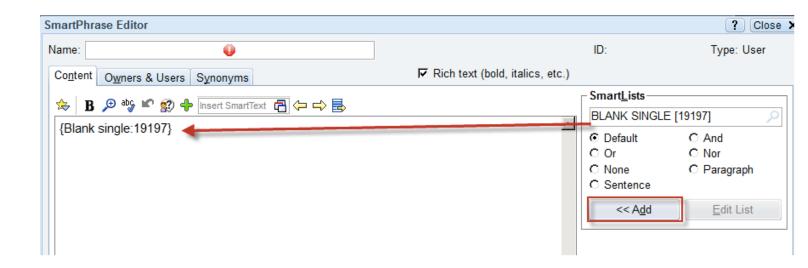

5. Place your cursor in the SmartPhrase body section of the workbench and click << Add to pull the base Smartlist into your phrase.

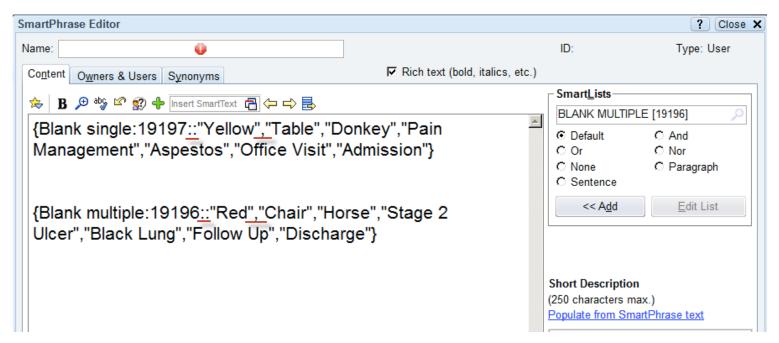

- 6. Between the last digit and the closing bracket "}" is where the code needs to be built
  - a. Start with two Colons ::
  - b. Followed by each option encapsulated by Quotations and separated by commas.
  - c. Ex: ::"Bug","Rabbit","Worm","Squirrel"

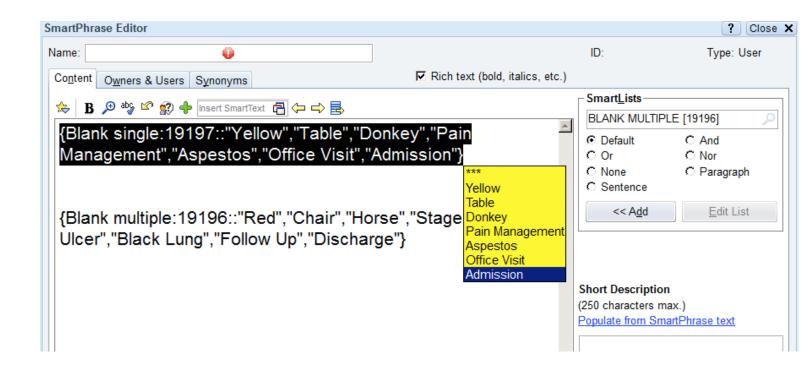

7. Test out your code to make sure it works. Use the F2 key to make sure your list works and looks the way you want is designed. Often times a missed quotation mark will be the issue.

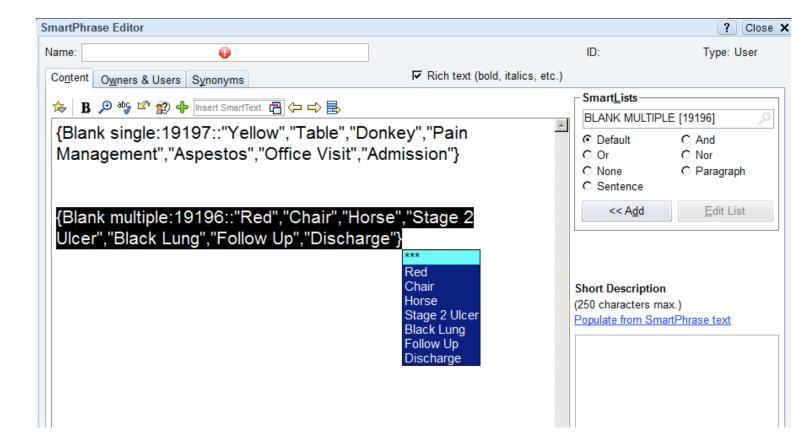